### **How to Access Inspection Results – NEW!**

At the end of this guide you will learn how to access and review/respond to results of inspections completed in your room space.

You will receive an email notifying you that an inspection has been completed in your room space. Click on the link provided in the email and follow the step by step guide below in order to access results of this inspection.

- 1. log into the portal with your university credentials by clicking "Student Login"
- 2. Click the "Inventory" tab to access your room inspections (Note that the 'Inventory" tab will not be visible if you are not "In Room" and if there are no inspections to view in your living space).
- 3. Click on "Review" to see inspection details for your bed space and each additional shared space if applicable.
- 4. Verify that your name and room details are accurate.
- 5. Review the condition of all items/issues inspected in your room/shared space.
- 6. Scroll further down to see penalties/fines for any negative outcome during a health and safety inspection.
- 7. See note about confiscated items.
- 8. Click "Go back" to continue to review details of other spaces if applicable.
- 9. Repeat 3 to 8 until you have reviewed all bed and shared spaces.

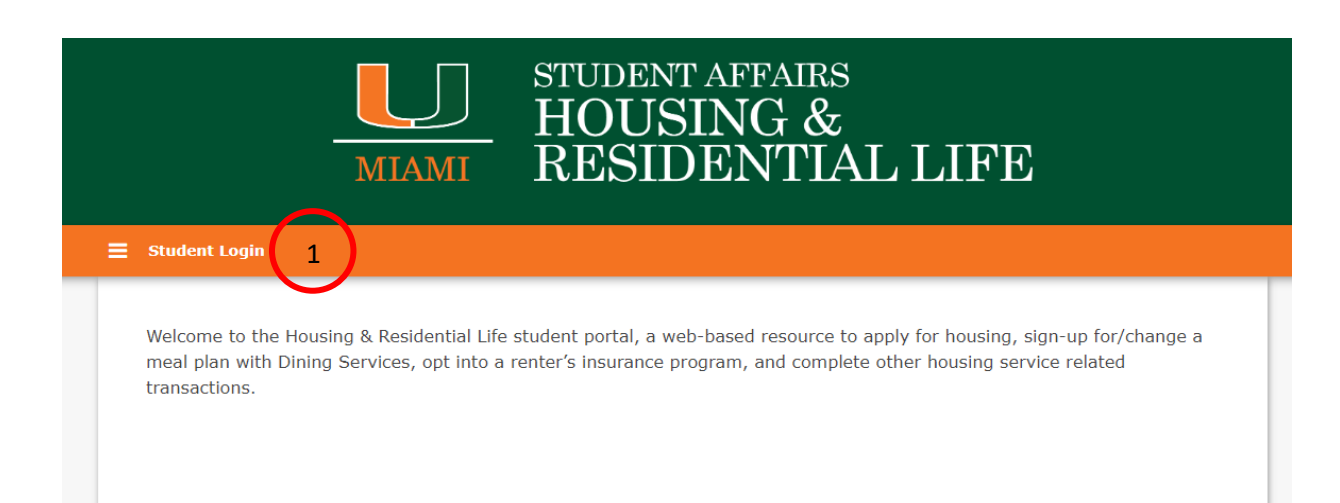

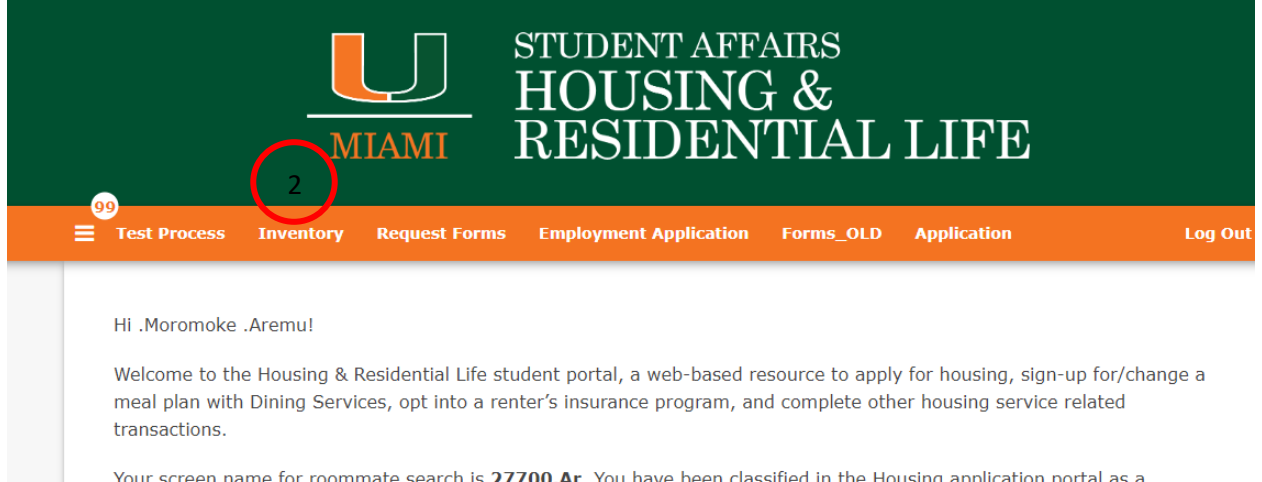

Your screen name for roommate search is 27700.Ar. You have been classified in the Housing application portal as a **Continuing Student.** 

Apply for Housing

### Inspections

Click "REVIEW" for inspection results on each bed or shared space (Bathrooms, Kitchens and Living Rooms).

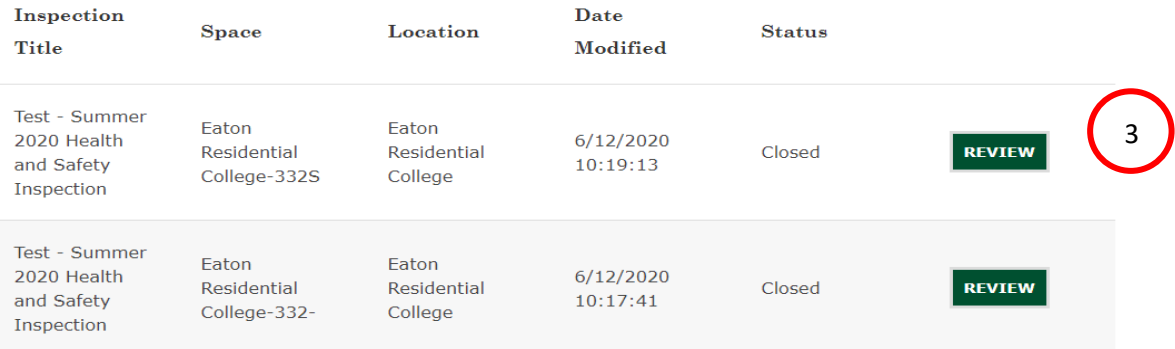

## **Inventory Inspection Details**

Date: 6/26/2020 Title: Test - Summer 2020 Health and Safety Inspection Occupant: .Aremu, .Moromoke Room Space: Eaton-332-A1 Room: Eaton-332 Room Type: Double Regular Location: Eaton Floor/Suite: Eaton-332S Comments: violation found in space

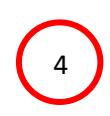

Below are outcomes of health and safety inspection on your living space:

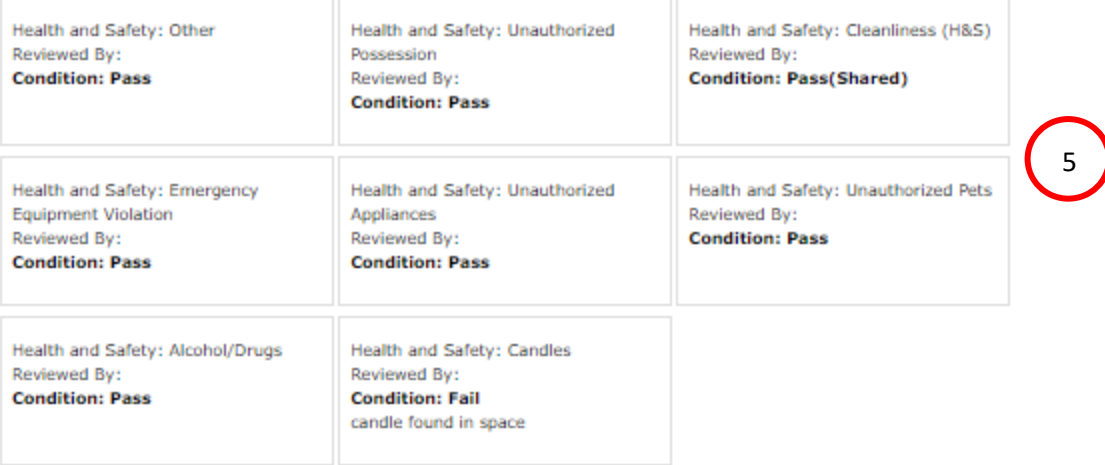

Below are penalties/fines for a negative outcome on each issue:

Alcohol/Drugs: HRL Staff will be in contact with you in the near future regarding this student conduct matter.

Emergency Equipment Violation: HRL Staff will be in contact with you in the near future regarding this student conduct matter.

Unauthorized Possession: HRL Staff will be in contact with you in the near future regarding this student conduct matter.

Unauthorized Pets: HRL Staff will be in contact with you in the near future regarding this student conduct matter.

Exceedingly Messy/Dirty Room: A \$25 fine will be charged on your account.

Unauthorized Appliances: A \$50 fine will be charged on your account.

Candles: A \$50 fine will be charged on your account.

Other: Other penalties at the discretion of the Area Director.

### Note

Confiscated items that are legal, but are prohibited in the Residential Colleges (candles, grills, etc.) can be picked up for immediate removal from campus or prior to your departure for the next University break or at the end of the academic year. The items must not return to University housing. Any items deemed illegal will not be returned to your possession. Appeals and questions can be submitted to the Area Director/Assistant Area Director of your residential area within 3 business days of this notice.

7

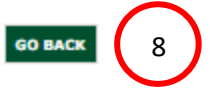

# Inspections

Click "REVIEW" for inspection results on each bed or shared space (Bathrooms, Kitchens and Living Rooms).

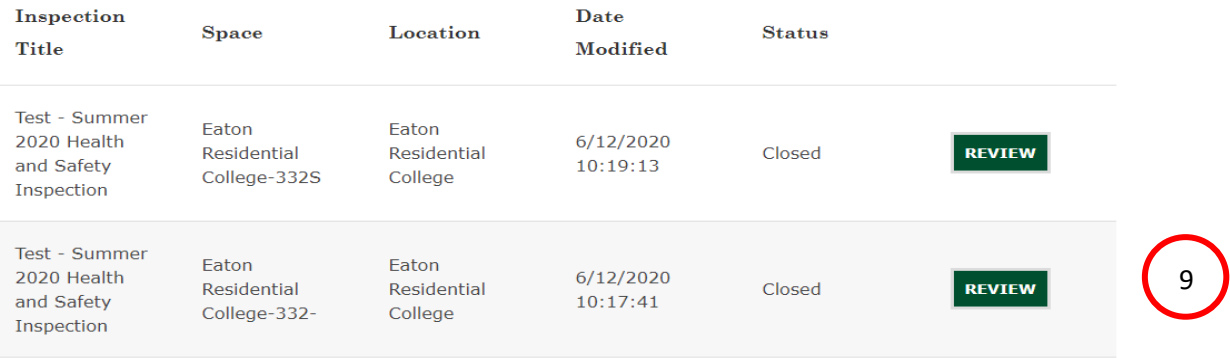